# **TextHELP Read & Write Certification**

TextHELP offers a new way to acquire your TextHELP Read & Write Certified Trainer Certificate.

Contact: Kimberly Nix, M.Ed. Senior Professional Development Manager - N. America 813-373-9974 [k.nix@texthelp.com](mailto:k.nix@texthelp.com)

Kimberly is responsible for PD in North America. Send her an email stating that you would like to become certified and she will set you up.

To become certified, you'll be required to complete a two part online assessment.

Part I is a test consisting of multiple choice and true/false questions. You must achieve at least 80% accuracy to pass the test. If you receive lower than 80%, you can re-take the test up to two additional times. This is an open note, open toolbar test, however, please do NOT work with anyone else to complete it. You must also complete this test all in one sitting.

Part II is a project component. The project varies depending on your role/position/involvement with Read &Write Gold. The three different tracks or role types are a Teacher/Instructor track for those currently working with students in the classroom, an Admin/Tech track for those who are assisting in supporting or implementing the software but not assigned to students directly, and a dealer/trainer track for those responsible for delivering Read &Write GOLD training to participants.

Upon successful completion of Part I, you will be contacted directly with Part II containing the project appropriate and hopefully useful for your position.

## **Tips for Part I:**

- Know how to use all of the features on the toolbar (even the ones you don't like)
- Know how to customize features
- Find out what features require an internet connection (you'd be surprised)
- Know which features are new or improved
- Make sure you have Google Chrome

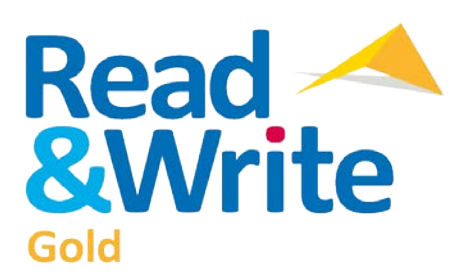

# textHELP

# Read&Write 11 Gold for PC

Confidence. Independence. Success.

# **Read &Write**

### $\left[\vec{p}_i\cdot\vec{p}\cdot\vec{q}\cdot\vec{p}\cdot\vec{p}\cdot\vec{p}\cdot\vec{p}_i\cdot\vec{q}_i\cdot\vec{p}\cdot\vec{p}_i\cdot\vec{p}_i\cdot\vec{p}_i\cdot\vec{p}_i\right]\cdot\left[\vec{p}_i\cdot\vec{p}\cdot\vec{p}_i\cdot\vec{p}_i\cdot\vec{p}_i\cdot\vec{p}_i\cdot\vec{p}_i\cdot\vec{p}_i\cdot\vec{p}_i\cdot\vec{p}_i\cdot\vec{p}_i\cdot\vec{p}_i\cdot\vec{p}_i\cdot\vec{p}_i\cdot\vec{p}_i\cdot\vec{p$  $\mathbf{F} = \mathbf{M} \cdot \mathbf{M} \cdot \mathbf{M} \cdot \mathbf{M}$  $\Box \cdot$ ۳ textнELP - Ф

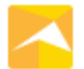

### New Logo and Desktop Icon

Read&Write Gold has a new look and feel, that starts with a new logo and desktop icon.

### texthelp New Toolbar and Icons

Toolbar and Icon options now include "Clear Style" and "Clear Style Color" along with the "Professional" and "Fun" icon sets. In addition, users can choose between 12 different colors for the toolbar background. Dual monitor support is also now supported.

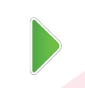

**New Text-to-Speech Voices**<br>Nuance Vocalizer expressive male and female American voices have been added to our wide range of voices.

Google Support for Google Docs™<br>While working in a Google document in Chrome, access Read&Write Gold support tools from the toolbar, including: Text-to-Speech, Spell Checker, Text and Picture Dictionaries, Word Prediction, Homophones/Confusables Checker, Study Skills, Vocabulary Builder, and more.

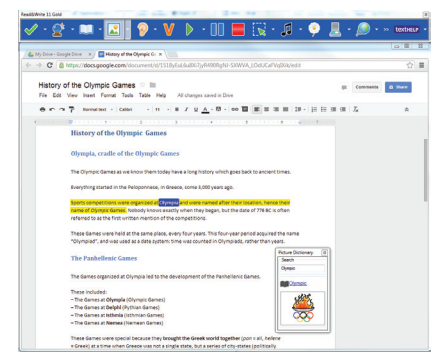

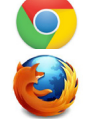

**Enhanced Support for Chrome and Firefox** Accessibility support is available for the Chrome and Firefox browsers through the Read&Write Gold toolbar including: Read the Web, Screenshot Reader, Text and Picture Dictionaries, Study Skills Tools, Vocabulary List Builder, Translator, and more.

### Word Banks

150+ online subject-specific Word Banks are included for use with Word Prediction and Word Cloud.

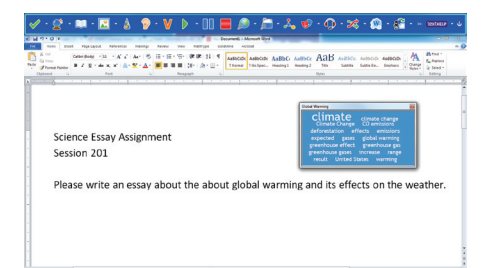

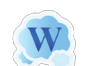

### Word Cloud

Use Word Banks or selected text to create and display word lists or "clouds" for use when writing, filling in worksheets, or taking tests.

### Voice Note

Record a voice note and insert it directly into a Word document. This is great for inserting instructions or creating audio responses. Voice Notes can also be saved as a .wav file.

### **New Features Enhancements**

**Phonetic Spell Checker**<br>Uses collocated words – words found on either side of the word – to provide more accurate suggestions.

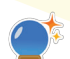

**Word Prediction**<br>Access Word Banks with 1 million+ of the most common English phrases and 150+ subject-specific Word Banks. Custom Word Banks can be created and words can be added to Prediction database. Identifies homophones and uses the phonetic mappings found in the Spell Checker to provide even more suggestions.

**Dictionary** Google Dictionary is now the default online dictionary.

### Verb Checker Users can insert the correct verb selection directly into a Word or Google document.

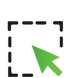

### Screenshot Reader

Administrators can disable the "Screenshot to MS Word" functionality when not allowed, such as in a testing situation.

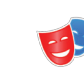

### Screen Masking

Screen Masking can be used over a dual monitor.

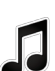

# Speech Maker

When selected text is placed into the dialog box, it can be edited prior to creating an audio file.

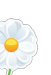

# Open University DAISY books are now supported.

DAISY Reader

Scanning ABBYY Version 7 is now supported, including Scan to ePub.

### **Calculator**

4-digit numbers in the calculator no longer reads "and" aloud when the calculation is spoken, i.e., "two thousand thirteen" vs. "two thousand and thirteen".

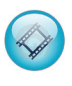

**Online Product Feature Video Tours**<br>Feature video tours now open directly in a browser and can be expanded to full screen. Video tours can also be installed locally if desired.

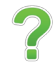

**Updated Help File**<br>Help file is now in HTML 5 format to make searching easier.

### Go to www.texthelp.com to learn more about our other Read&Write products!

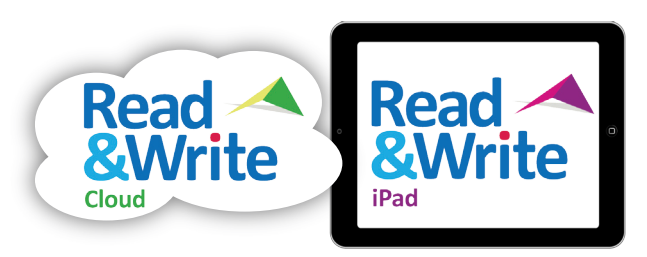